## **ACIF File Generation**

ACIF (AFP Conversion and Indexing Facility) is a PSF batch application development utility, which is used to generate *ACIF OBJECT files*. Object files are a concatenation of the AFP Resources (*Overlays, Page Segments, Formdefs, Pagedefs and Fonts)* ACIF Indexing and AFP Output file.

This document will provide the procedure needed to generate the ACIF output required for Solimar to test your AFP file(s). Please note that several processing steps will reference a sample ACIF JCL statement which is attached to this document. *(Note the "Indexing portion" of the supplied JCL is not required).* The required steps are listed below:

• Create the AFP (Overlay, Page Segment, Formdef, Pagedef and Fonts) document using your existing AFP applications and record the member names with appropriate dataset names.

STEP S0 executes the IEFBR14 program, this is used to prevent JCL termination in the case the dataset didn't exist or removes existing data.

- Replace the dataset names in the statements DD1-DD4 (i.e. **FILENAME.ACIF. \***) with the dataset names that you created.
- The APK step executes the APKACIF program which converts AFP data and Input data streams that PSF prints in a S370/390 environment. ACIF supports only four input data streams (AFP data, MO:DCA-P data, Line-mode data and Mixed-mode data). (See your ACIF (G544-3824) IBM manual for a complete description of the input data streams.)
- In the "EXEC PGM= APKACIF" step, you must supply the variable data in the input statement (i.e. **USER.LIB.FILE(LINEDATA)** with your appropriate dataset and member parameters. {NOTE: The supplied Dataset Definition *DSN=ACIF.SAPKMOD1* is an IBM supplied name. Verify that your system dataset naming conventions have not been altered by your system programmers.}
- The **OUTPUT**, **\*INDEX** and **RESLIB** DSN names need to exactly match the statements from step S0.
- In the **ACIF PARAMETERS** portion of the supplied JCL statement, replace the FDEFLIB, PDEFLIB, FONTLIB, PSEGLIB and OVERLIB with the appropriate naming convention for your respective AFP resource libraries. (See your ACIF IBM manual (G544-3824) any syntax questions or additional parameters).
- Replace the FORMDEF(F1AFPDS1 in the sample JCL) with your form definition name and repeat this step for the PAGEDEF parameter.
- The next step would be to change the USERLIB "DSN" name to match your current naming conventions.

The Concatenation step creates your OBJECT dataset which contain all the AFP Resources (Fonts, Overlays, Page Segments, Formdefs and Pagedefs), any ACIF Indexing and PSF Output data.

- In the CONCATENATE step of the supplied JCL statement, replace the SYSUT1 and SYSUT2 with the appropriate naming convention used in steps S0 and APK.
- The last step after making all of the aforementioned changes would be to submit the job which creates the three files. The files that we need for our analysis would be the **OBJECT, RESLIB AND OUTPUT**.

## **Transferring the Object dataset from the host mainframe to diskette "***you must not* **convert EDCDIC to ASCII , binary format** *only".* **PKZIP compression is fine.**

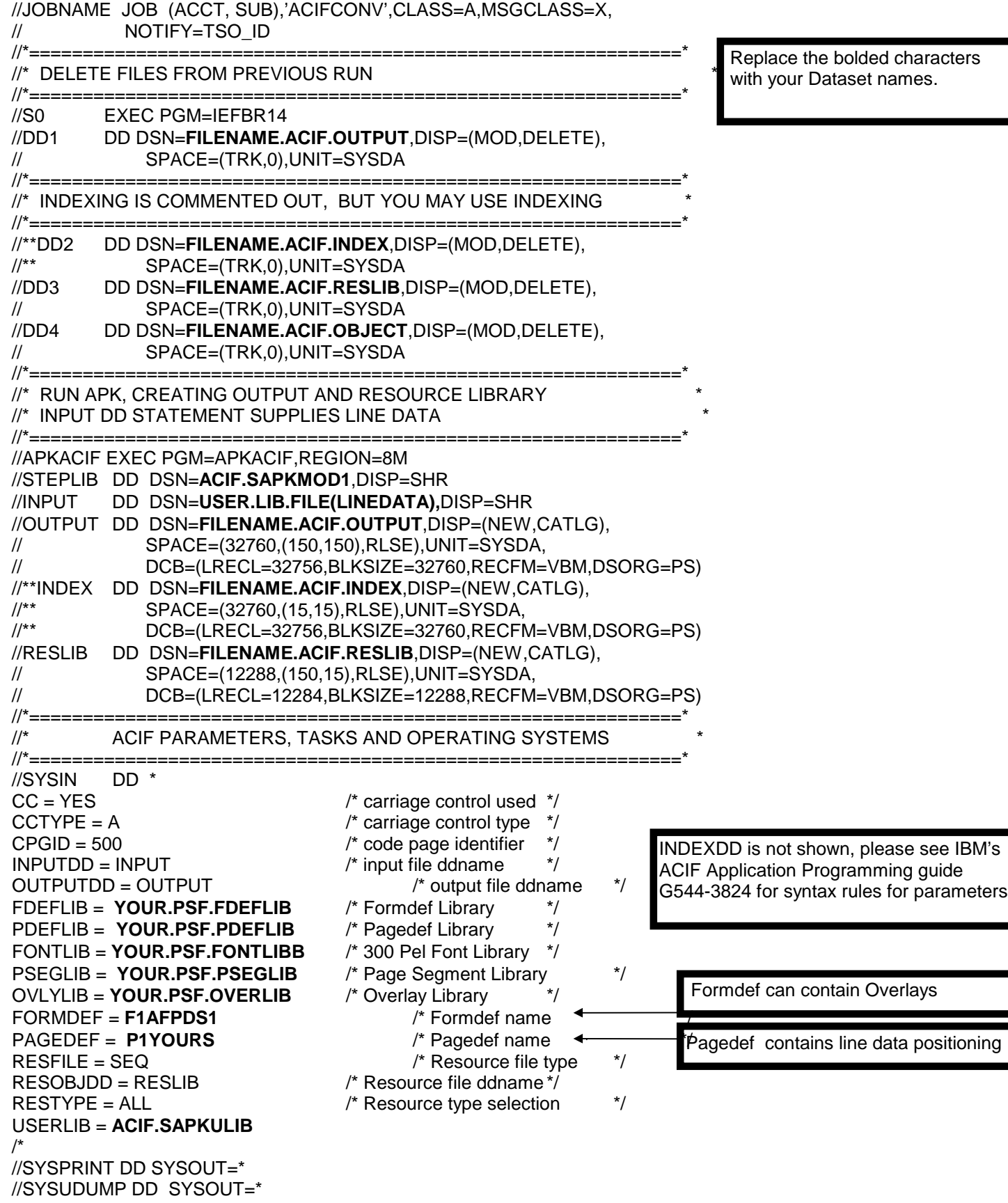

## **Sample ACIF JCL continued.**

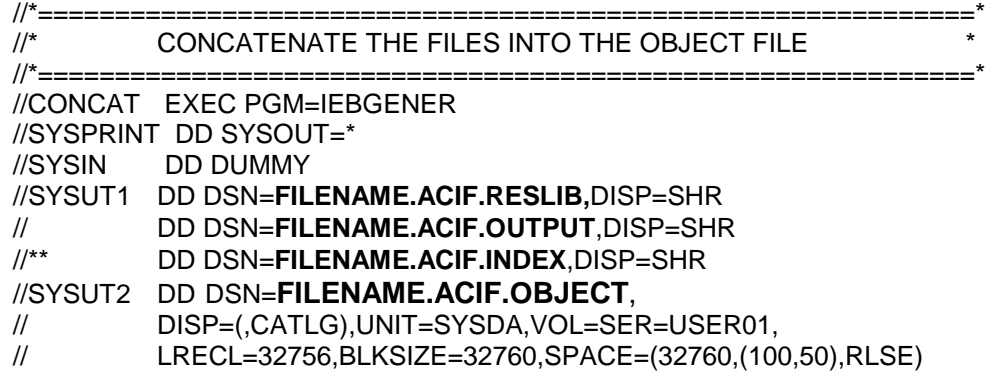